## **Режим настройки HUD**

## Материал из xrWiki

В движке реализован специальный режим для настройки положения трёхмерного худа, т.е. рук с оружием или предметом. Работает он только в отладочной сборке, и включается комбинацией клавиш Shift+Numpad1...Numpad9, отключается нажатием Shift+Numpad0

Полученное при настройке в этом режиме положение худа сохраняется только в текущем сеансе игры. Координаты, получаемые при настройке, пишутся в консоль и при выходе из игры сохраняются в лог, оттуда их нужно будет самостоятельно скопировать и вставить в конфиг оружия.

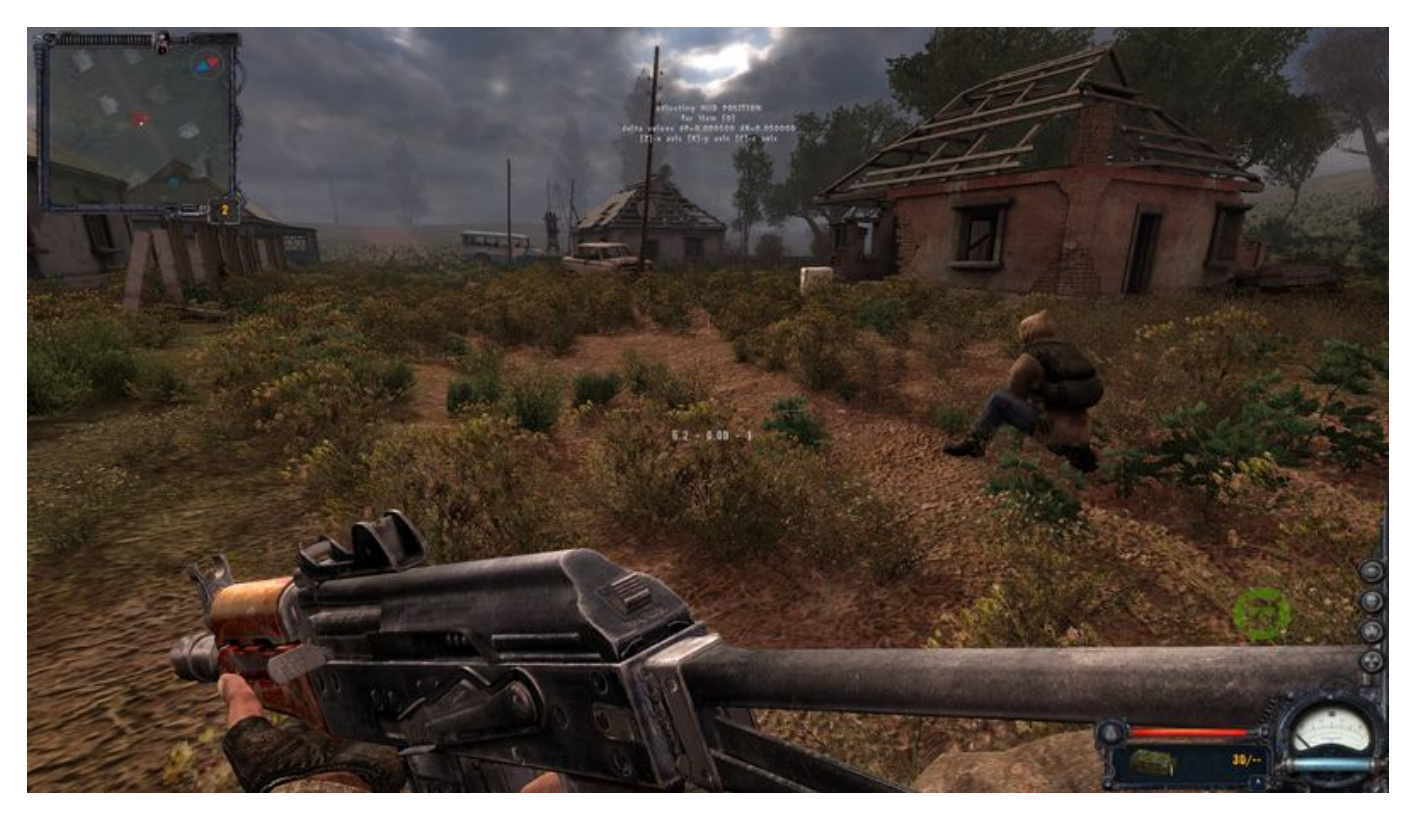

- **Shift+Num1** Настройка позиции худа
- **Shift+Num2** Настройка вращения худа
- **Shift+Num3** Настройка позиции предмета
- **Shift+Num4** Настройка вращения предмета
- **Shift+Num5** Настройка fire point
- **Shift+Num6** fire2 point
- **Shift+Num7** shell point
- **Shift+Num8** pos step
- **Shift+Num9** rot step
- **Shift+Num0** Выход из режима настройки

Переключение между правой и левой рукой — нажатием Ctrl

Не помешает периодически вбивать в консоль [flush,](http://xray-engine.org/index.php?title=flush) т.к. игра может вылететь.

Источник — [«https://xray-engine.org/index.php?title=Режим\\_настройки\\_HUD&oldid=593»](https://xray-engine.org/index.php?title=Режим_настройки_HUD&oldid=593)

[Категория:](http://xray-engine.org/index.php?title=%D0%A1%D0%BB%D1%83%D0%B6%D0%B5%D0%B1%D0%BD%D0%B0%D1%8F:%D0%9A%D0%B0%D1%82%D0%B5%D0%B3%D0%BE%D1%80%D0%B8%D0%B8)

[Справка](http://xray-engine.org/index.php?title=%D0%9A%D0%B0%D1%82%D0%B5%D0%B3%D0%BE%D1%80%D0%B8%D1%8F:%D0%A1%D0%BF%D1%80%D0%B0%D0%B2%D0%BA%D0%B0)

- Страница изменена 9 сентября 2017 в 17:06.
- К этой странице обращались 3704 раза.
- Содержимое доступно по лицензии [GNU Free Documentation License 1.3 или более поздняя](http://xray-engine.org/index.php?title=License) (если не указано иное).

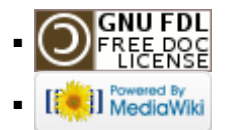